## Banner  $9$  – Where did my data go? Saving/exporting your data from the system

In the Banner 9 system, data is not saved under your c:\BannerData that you created previously in Banner 8 (right top image). The setting on GUAUPRF (General User Preferences Maintenance) is ignored. Data is saved in Banner 9 based on your internet **browser** (Chrome, Internet Explorer, or Firefox) and **setting controls** within your internet browser (right bottom image).

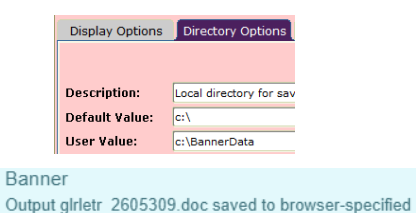

download folder. Select OK to complete Save.

To review and/or change your setting controls on your internet browser, please see below instructions. (*NOTE:* If you change your *default setting controls* to c:\Banner Data, *EVERYTHING* will be saved from the internet into this folder – not just Banner information). You have the option(s) to:

- 1. Leave your **setting controls** as they are currently set, note where data will be saved
- 2. Change your **setting controls** to a different folder (remember the above **NOTE**)
- 3. Turn on/off "ask where to save each file before downloading" select every time you save data

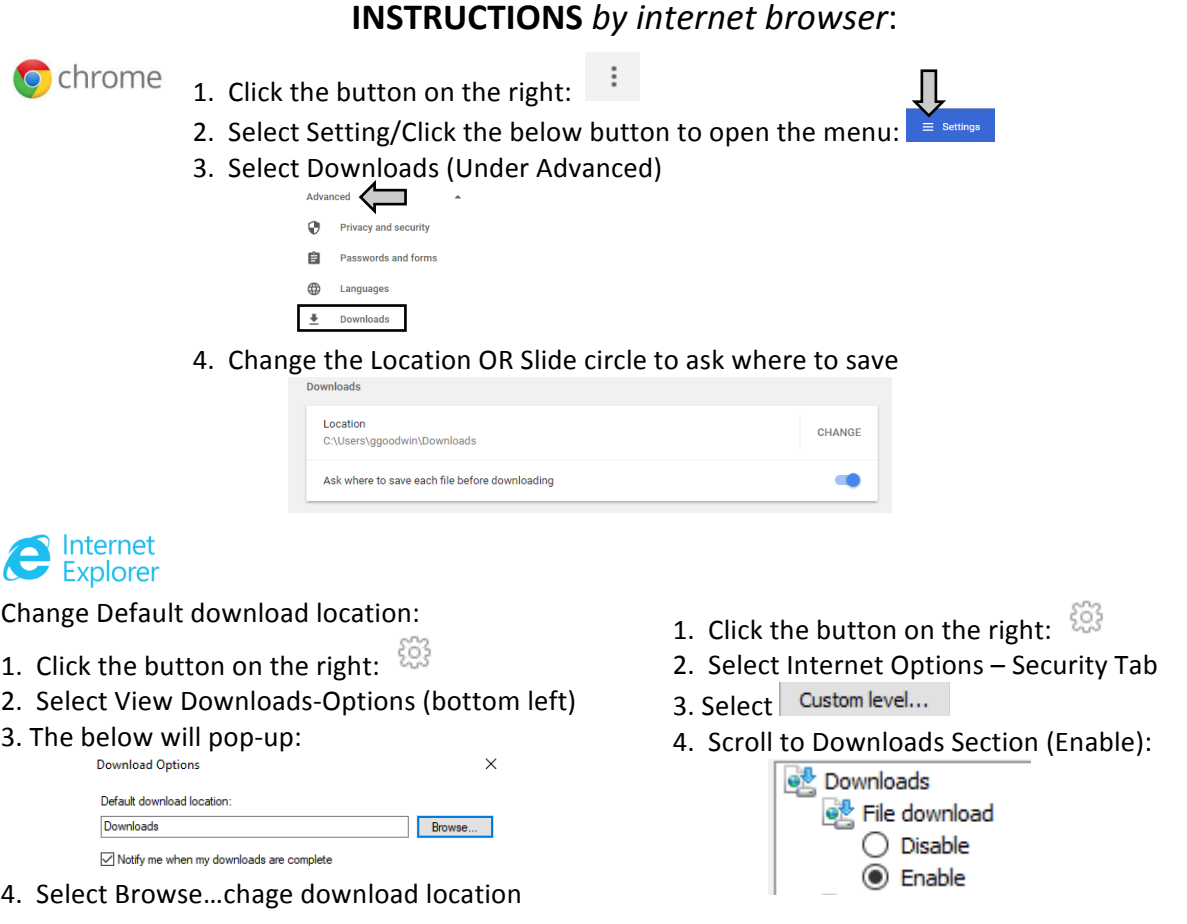

Enable for automatic prompting:

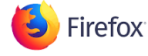

Change location or always ask me (Under Options-General-Downloads):

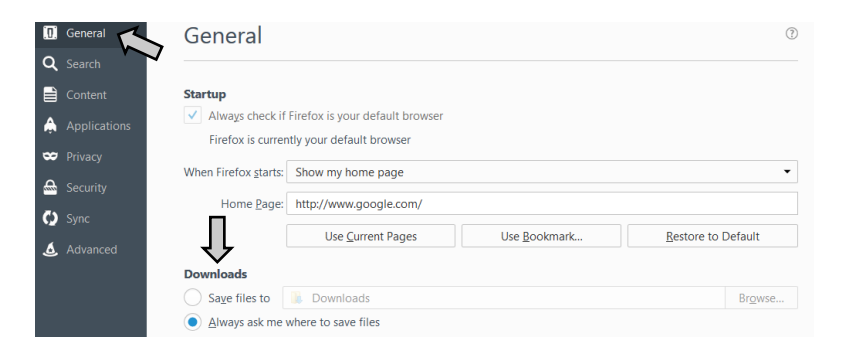